# Le contrôle des données numérisées dans Gallica

Contrôle-qualité …

… pas à pas

<31 Juillet 2023> Occitanie Livre & Lecture

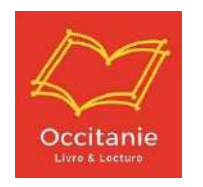

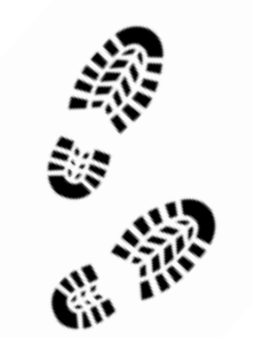

Dans cette prestation, sont livrés à la BnF des « paquets » comprenant les vues (jpg2000), les xml-altos, le fichier METS et la mire.

#### Les contrôles « préalables » de la BnF :

#### > Le « contrôle automatique de structure » est effectué au moment de l'entrée des documents dans Gallica :

- Il est exhaustif sur l'ensemble des documents numériques livrés.
- Il concerne des vérifications de structure, de format des fichiers et de cohérence des données entre elles.

#### Ce que l'on contrôle :

- La cohérence entre les images et les références,
- La qualité des métadonnées descriptives contenues,
- La complétude du document (image(s) manquante(s))

Les types d'erreurs possibles sont répertoriées dans le tableau de suivi, dans les onglets [explication types erreurs] et [liste type erreurs].

Le contenu développé dans ces onglets est à lire avant les contrôles.

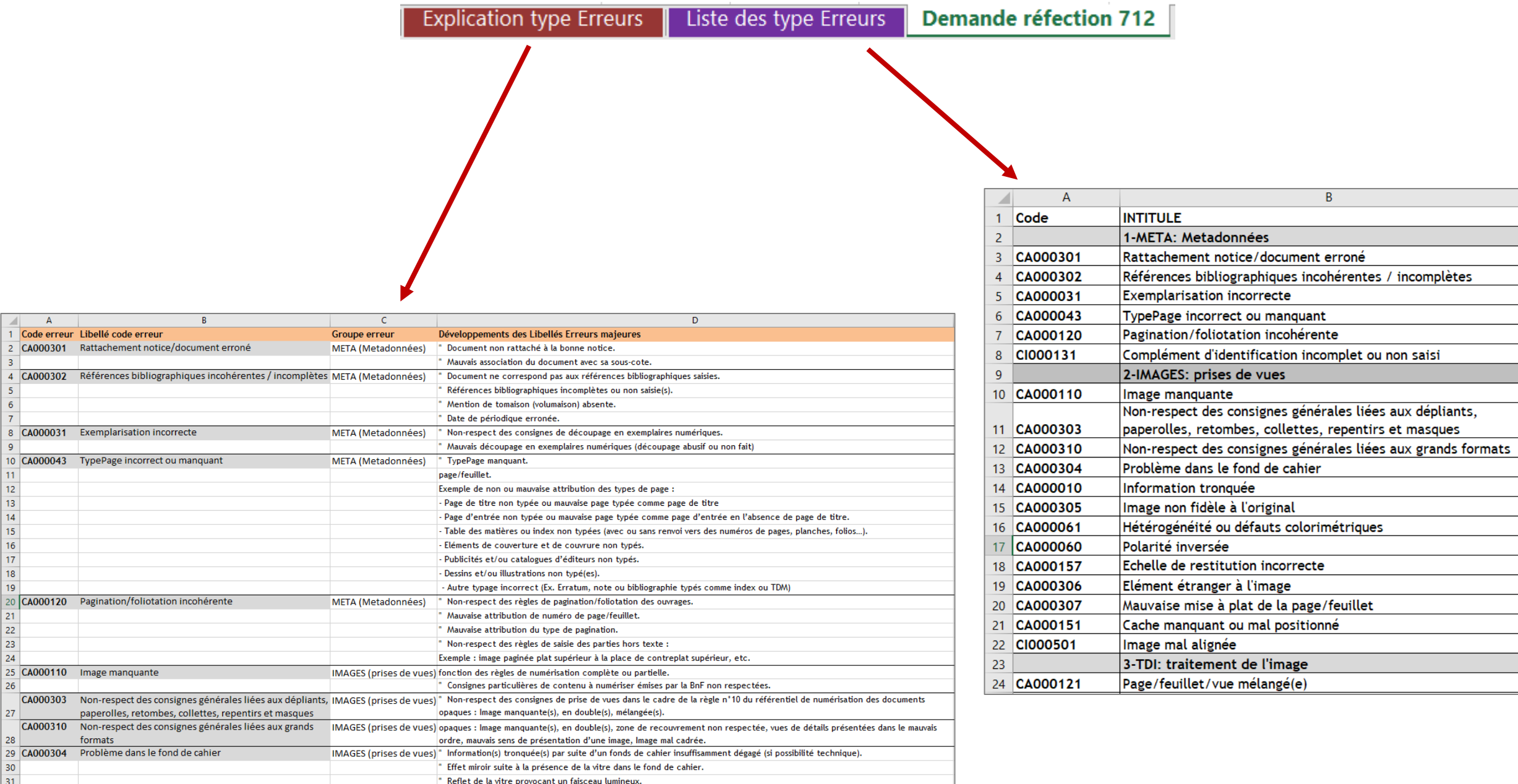

# Le document n'apparaît pas sur Gallica :

Plusieurs hypothèses :

- 1. Le document est encore en cours de production chez le prestataire.
- 2. Le document a été rejeté lors des contrôles de structure.
- 3. Le document n'est pas encore en ligne dans Gallica.

Si le document n'apparaît pas dans le calendrier, il faut vérifier dans le fichier ETAT si un url gallica (colonne P) y est bien associé.

#### Contrôle n°1 : Exhaustivité de l'intégration

Je compare le nombre de fascicules et le nombre de pages mis en ligne dans Gallica (Fichier ETAT = export BnF [Etat 712 OLL 2023]), avec le nombre de fascicules numérisés et le nombre de pages (fichier de récolement final transmis par Arkhenum à la fin de la numérisation), afin de vérifier qu'aucun fichier ne manque.

J'utilise le fichier OUTIL [Outil\_contrôle\_exhaustivite]

1. **Dans le fichier ETAT**, je filtre l'export BnF sur un titre (colonne E) et sur la valeur « Admission Partielle » (colonne J) puis je colle la colonne G (date) et la colonne N (Nb pages valides) de l'export BnF dans la colonne A et B du fichier OUTIL, dans l'onglet "Livré"

2. **Dans le fichier OUTIL**, je duplique la colonne A en colonne C (pour garder la valeur initiale en cas de doute)

#### !! Attention !!

Dans le cas de collections partagées, vérifiez que vous avez bien tous les fascicules de chaque établissement concerné.

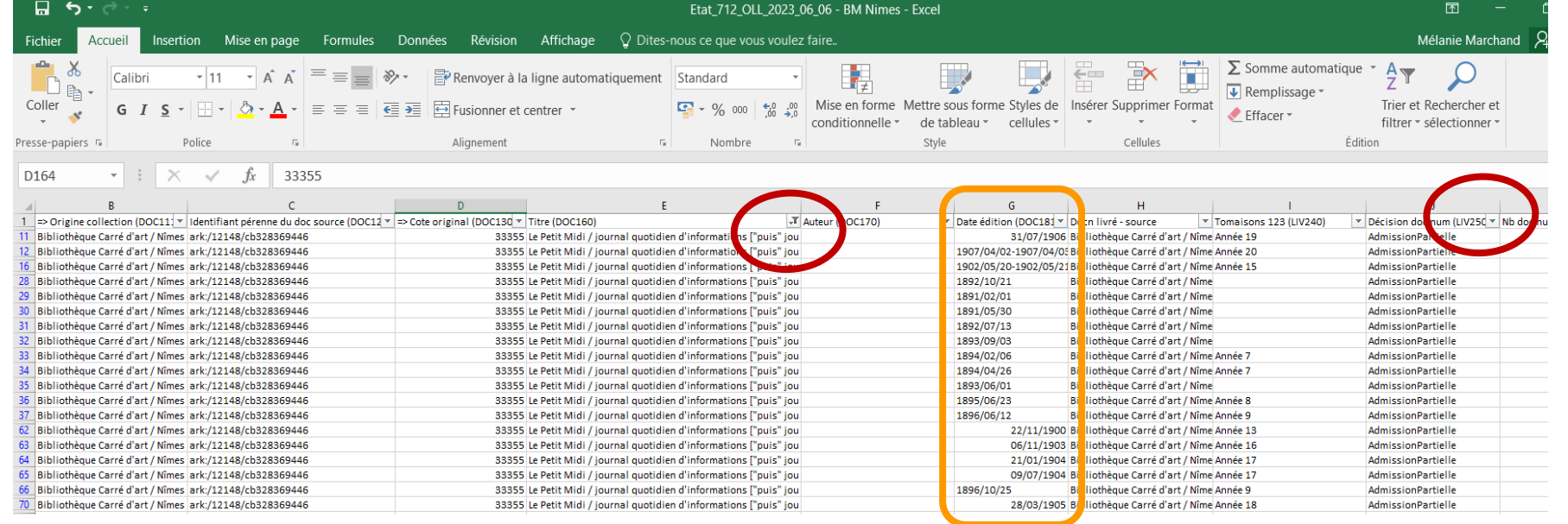

- 3. **Dans le fichier OUTIL - onglet [Livré]** *objectif : mise au format de la date*
- Je supprime les « doubles dates » en convertissant la colonne B (Données > Convertir > Délimité > Autre = "-") Je supprime les valeurs apparaissant en colonne D.
- Afin de regrouper les dates [JJ/MM/AAAA] et celles [AAAA/MM/JJ] : Je sélectionne les colonnes B et C. Je clique sur [tri personnalisé] (Accueil > trier et filtrer> tri personnalisé) Je trie en sélectionnant la colonne C (de A à Z)

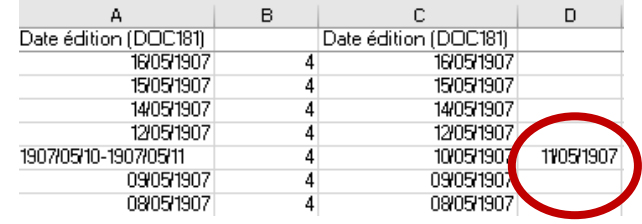

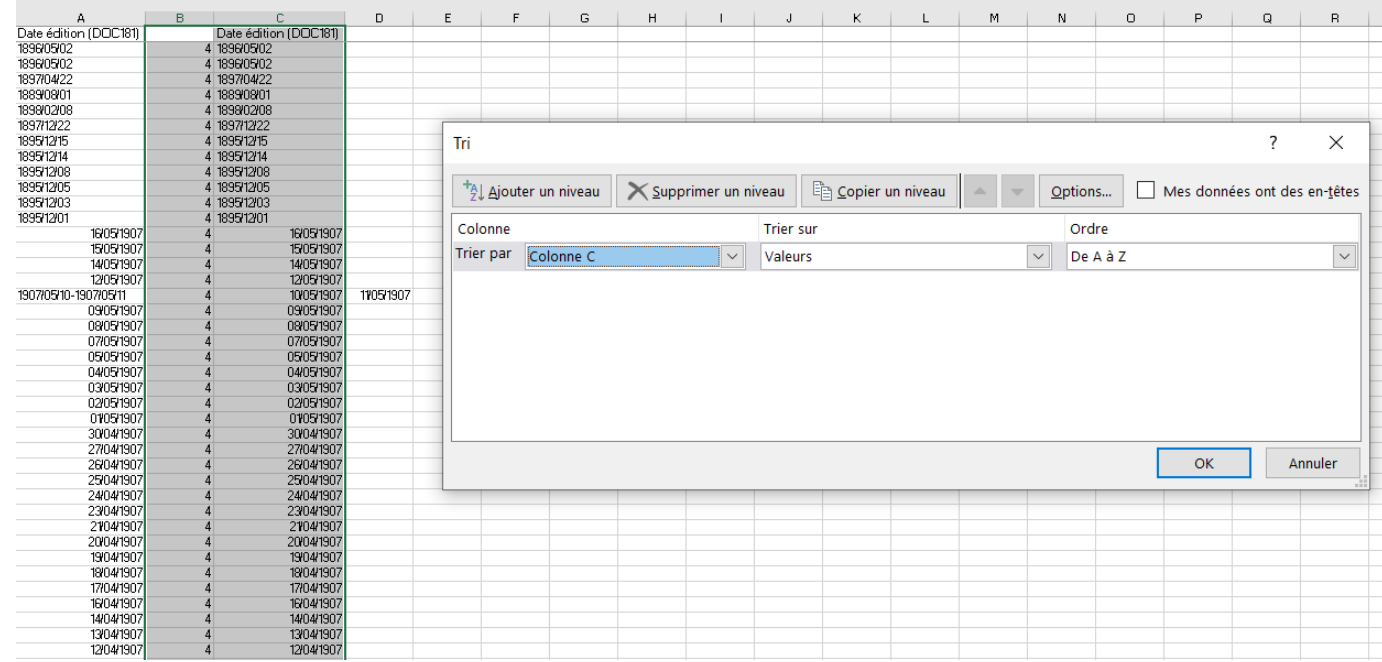

- Pour séparer les [AAAA], les [MM] et les [JJ], je convertis la colonne C (Données > Convertir > Délimité > Autre = "/")
- Pour effacer le format d'affichage date, je mets les colonnes C, D et E au format standard
- J'insère si besoin 1 ligne en haut pour que la première date soit bien en ligne 2.
- En faisant attention à la limite entre les 2 formats, je colle : les années en colonne F, les mois en colonne G les jours en colonne H le « nombre de pages » (col.B) en colonne I
- Je sélectionne les colonnes F, G, H et I. Je clique sur [tri personnalisé] et je trie (de A à Z), avec la colonne F, puis G, puis H (j'ajoute un niveau à chaque fois).

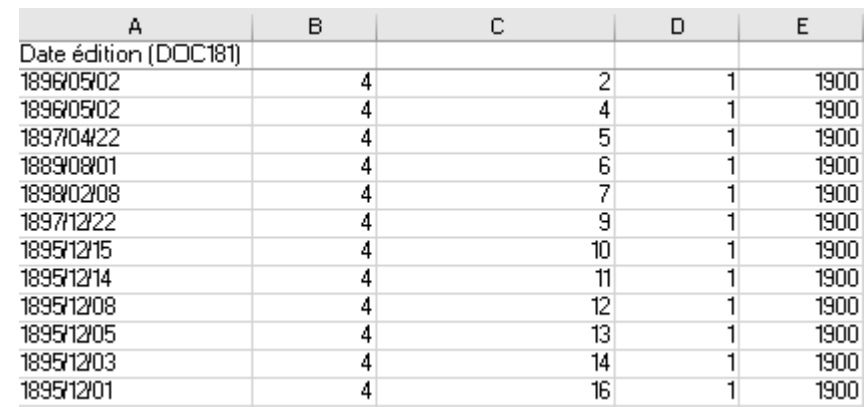

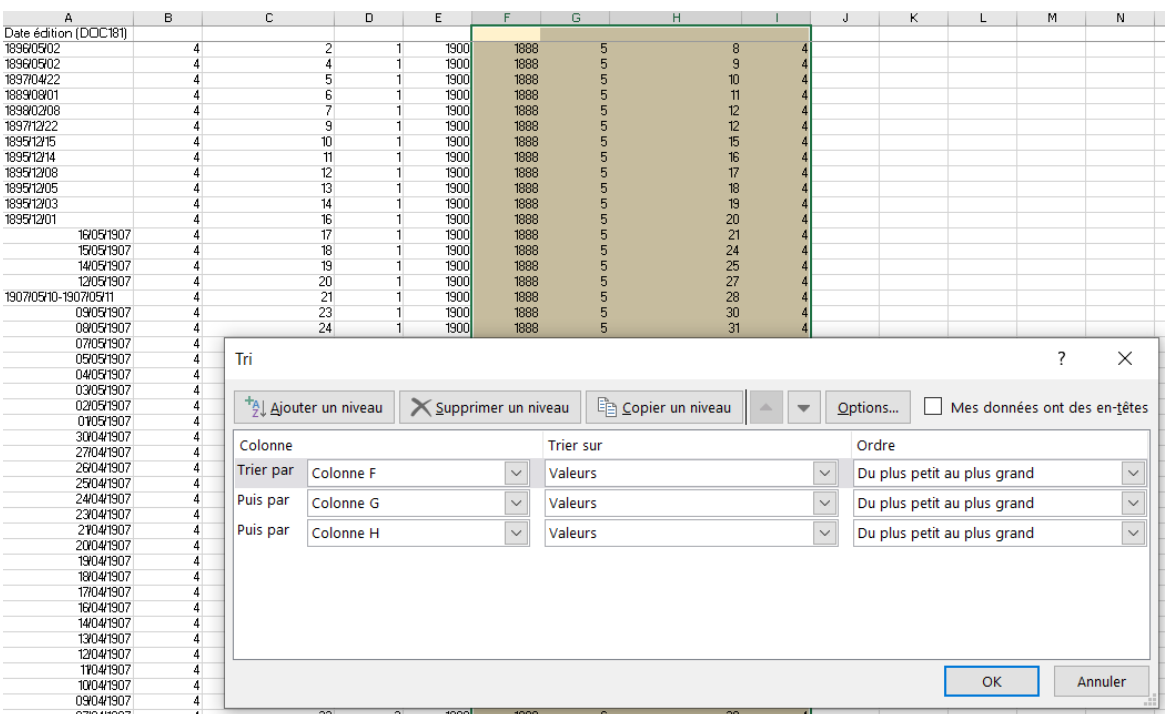

### 4. **Dans le fichier OUTIL- onglet [attendu]**

- Coller dans l'onglet « attendu » la liste des fichiers PDF fournie par le prestataire dans le fichier de récolement final et la liste du nombre de fichiers produits. Dupliquer en colonne C.
- Faire disparaitre de la colonne C ce qui n'est pas la date en utilisant la fonction « rechercher/remplacer » (CTRL+F)

remplacer « code établissement\_cote\_ » par vide, remplacer « .pdf » par vide, puis remplacer « \_bis » par vide

- Trier la colonne C (de A à Z)

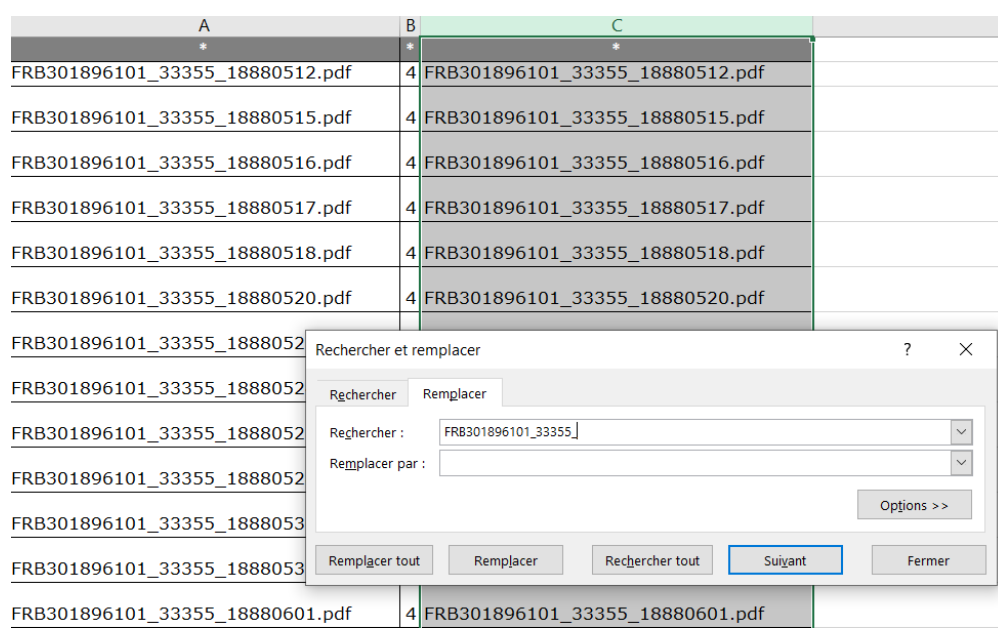

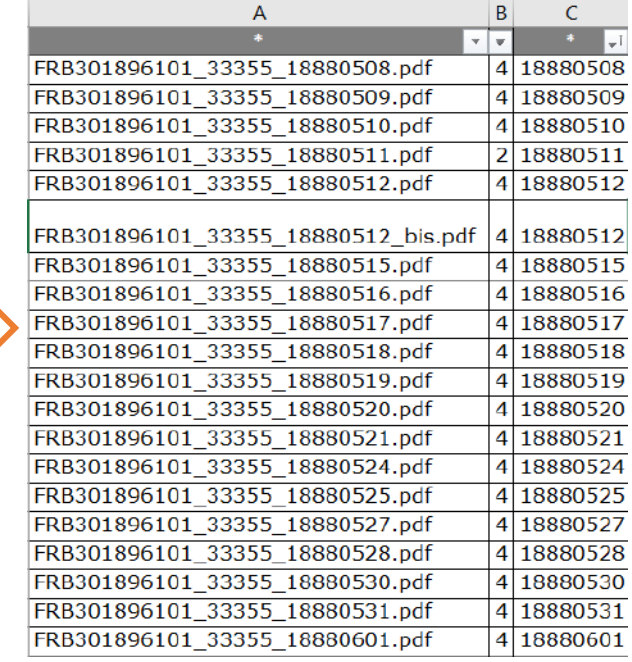

#### !! Attention !!

S'il y a des cases vides, vous ne pourrez pas effectuer de tri. Dans ce cas, sélectionnez l'ensemble et faites [F5], cochez sélectionner les « cellules vides» et supprimez

#### 5. **Dans le fichier OUTIL- onglet [vérificateur dates]**

- Plusieurs formules sont déjà intégrées :

Colonne A = LIVRÉ soit la concatenation des colonnes F, G et H de l'onglet [Livré] *formule* =TEXTE(Livré!F2&TEXTE(Livré!G2;"0#")&TEXTE(Livré!H2;"0#");"@")

Colonne B = ATTENDU soit la colonne B de l'onglet [Attendu] *formule* =TEXTE(Attendu!C2;"@")

#### Les colonnes C, D et F signalent les anomalies à vérifier

Si #N/A en colonne C : des dates attendues n'ont pas été livrées Si #N/A en colonne D : des dates livrées n'étaient pas attendues Si [à vérifier]en colonne E : plusieurs fascicules sont attendus à cette date

#### !! Attention !!

Vérifiez que les données des onglets attendu et livré commencent sur la ligne 2. Dans la formule, vérifiez si la première ligne mentionnée est la bonne (mention de F2-G2-H2 et C2 ) Exemples :

Le 1<sup>er</sup> mai était une date attendue, mais n'a pas été livrée comme le montre le calendrier dans Gallica

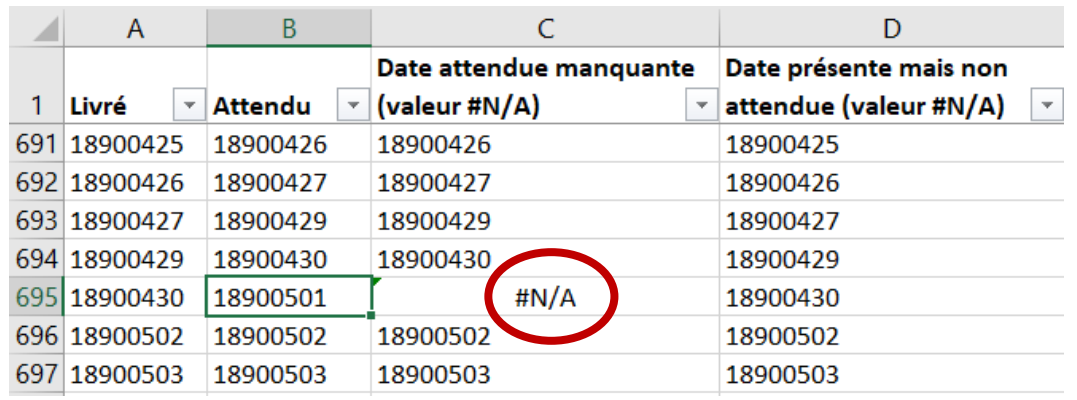

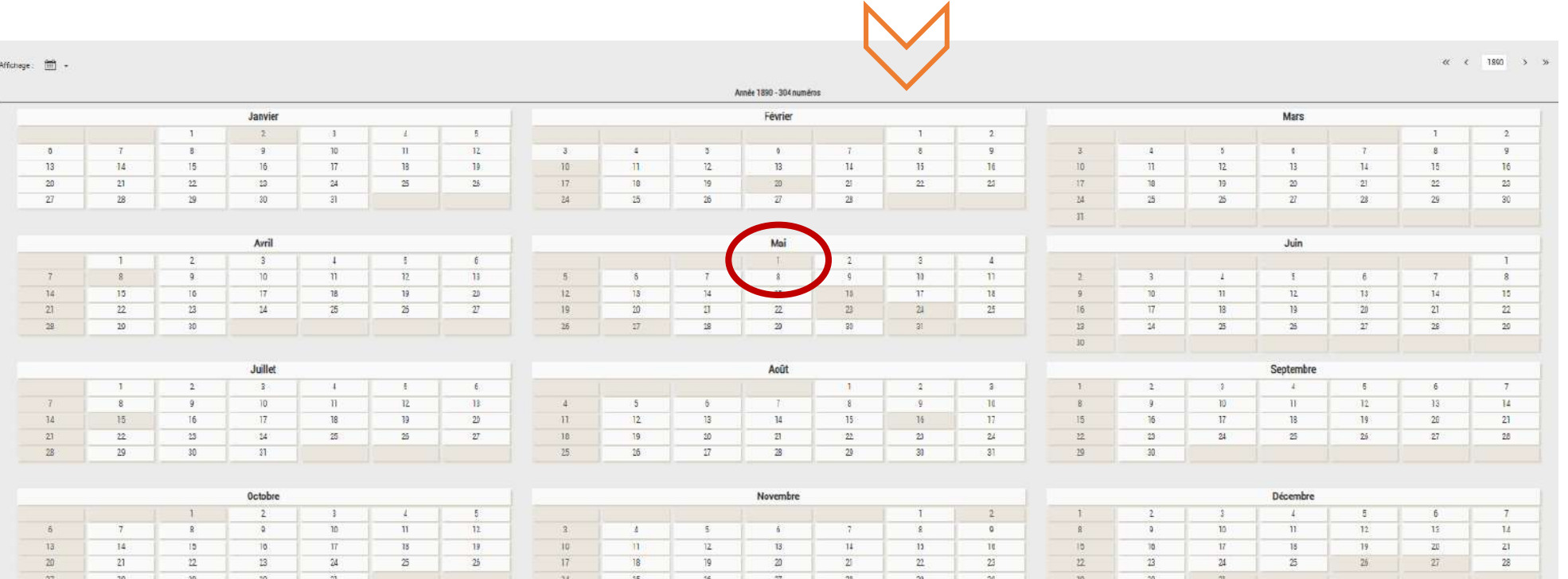

#### Exemples :

Il y a 2 fascicules attendus sous la date du 12 mai 1888

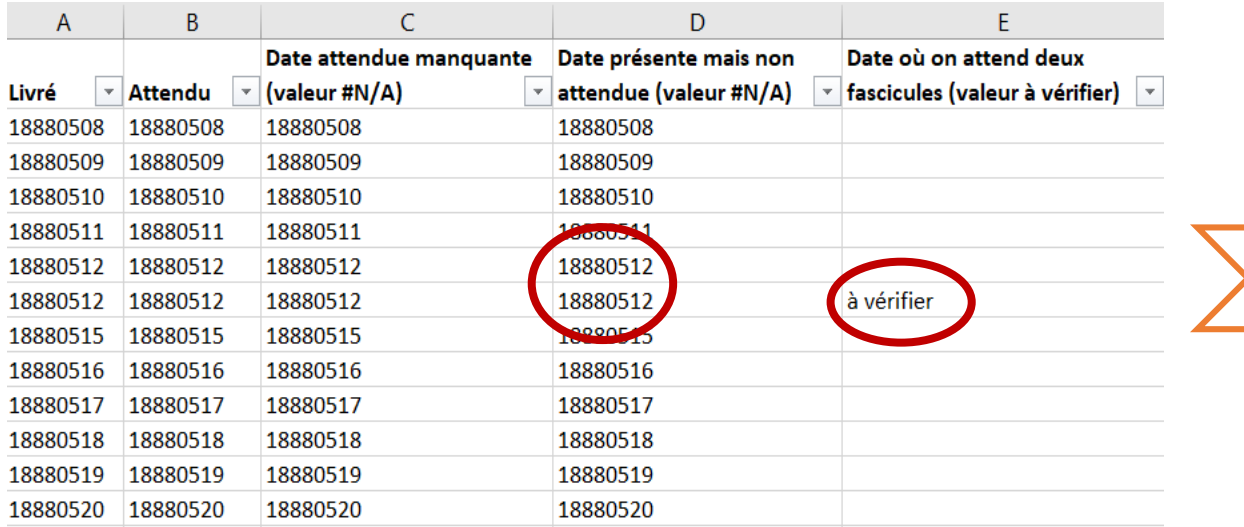

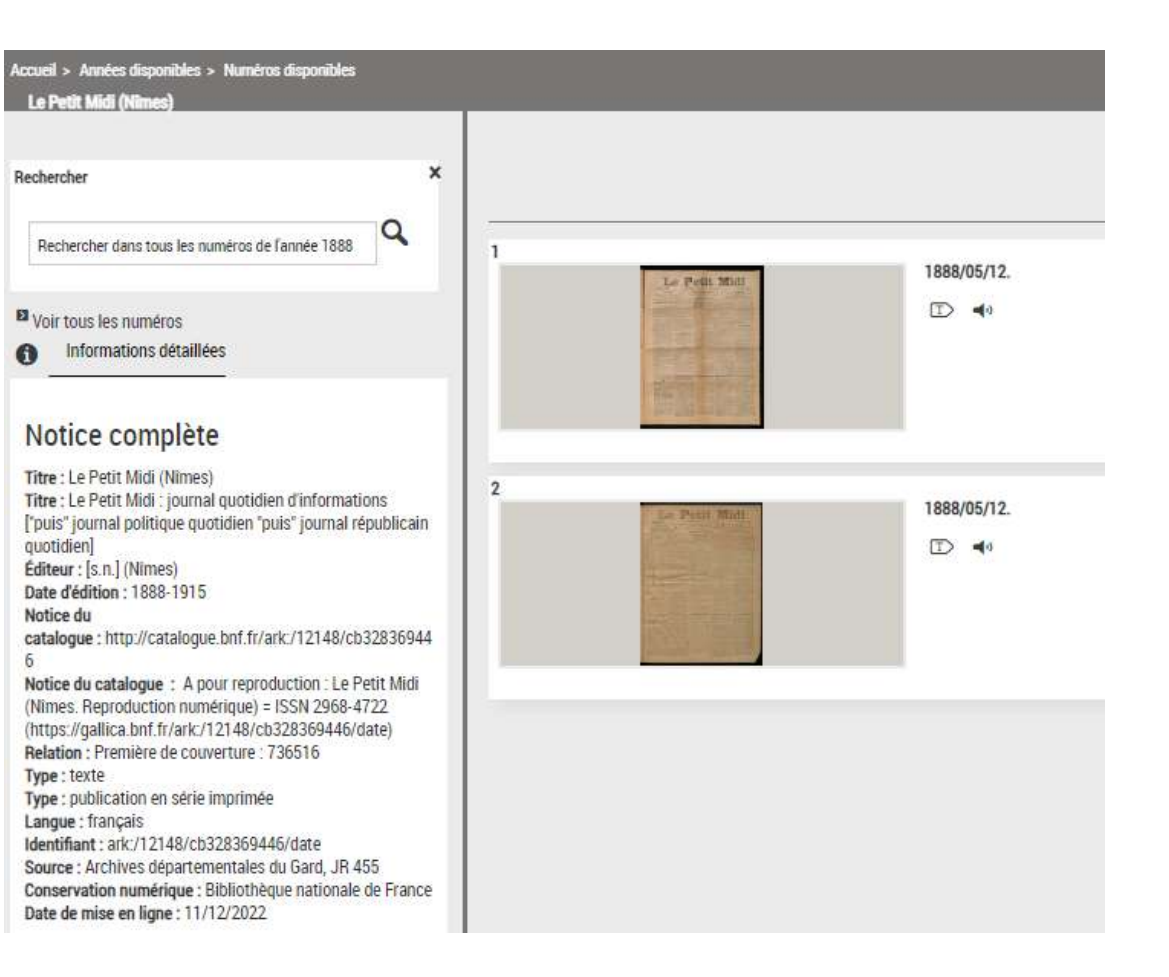

#### 6. **Dans le fichier OUTIL- onglet [vérificateur vues]**

- Plusieurs formules sont déjà intégrées :

Colonne A = LIVRÉ soit la concatenation des colonnes F, G et H de l'onglet [Livré] *formule* =TEXTE(Livré!F2&TEXTE(Livré!G2;"0#")&TEXTE(Livré!H2;"0#");"@")

#### Colonne B = LIVRÉ (nombre de pages)V soit la colonne I de l'onglet [Livré] *formule* =TEXTE(Livré!I2;"@")

#### Colonne C = ATTENDU soit la colonne C de l'onglet [Attendu] *formule* =TEXTE(Attendu!C2;"@")

Colonne D = ATTENDU (nombre de pages) soit la colonne B de l'onglet [Attendu] *formule* =TEXTE(Attendu!B2;"@")

Colonne E = Vérificateur Je compare les colonnes avec la formule SI *formule* =SI(D2=E2;"-"; "FAUX")

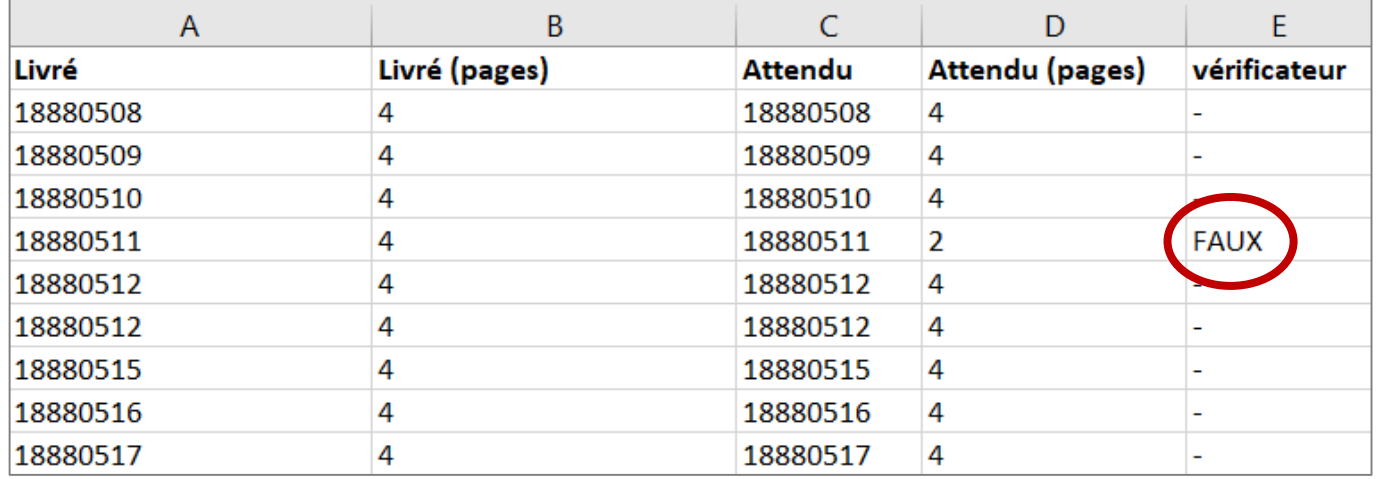

#### Contrôle n° 2 : ajout de la tomaison

Pour la mise en ligne dans Gallica, le prestataire a rajouté la tomaison (année et numéro).

Avant de contrôler ce point dans le contrôle n°3 (contrôle de la concordance), je vous propose de vérifier la colonne I du tableau excel pour vérifier si elle est bien présente. Quand vous repérez une incohérence, cliquez sur le lien ark pour vérifier directement le document.

#### Quelques exemples :

Absence de l'année ou du numéro :

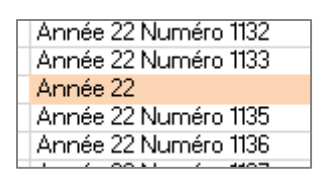

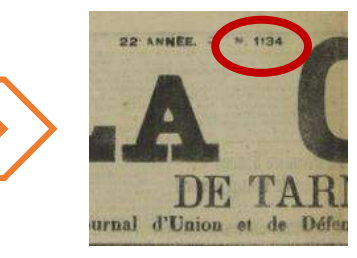

#### Mauvaise année ou numéro :

Année 7 Numéro 329 Année 7 Numéro 330 Année 87 Numéro 331 Année 7 Numéro 332

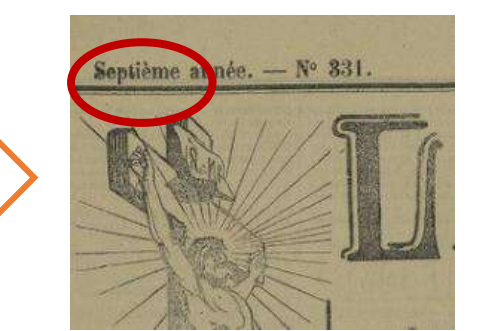

CAS PARTICULIER : si l'année ou le numéro ne figure pas dans le document, on demande au prestataire de respecter l'original.

On peut demander une réfection directement dans Gallica par la BnF (à préciser sur le tableau de suivi)

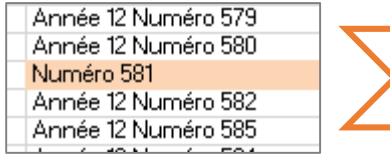

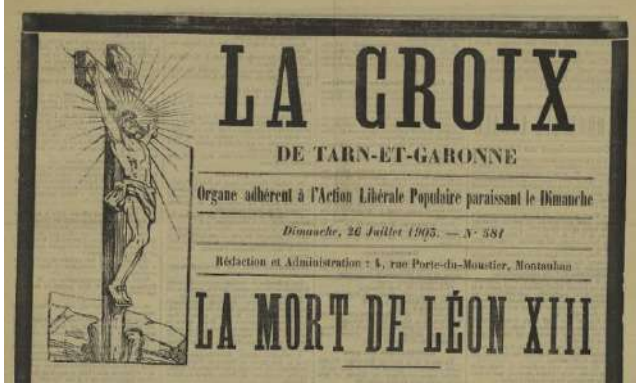

Mauvais format : (01 au lieu de 1)

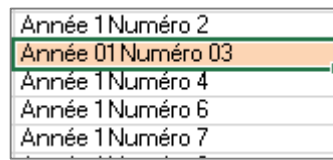

#### Mauvais numéro à cause de l'état du document (pliure, encre effacée) :

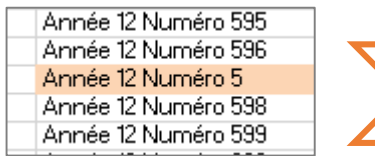

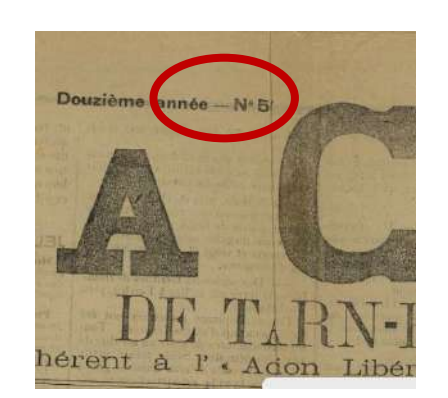

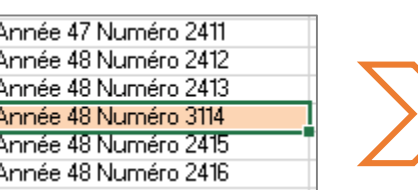

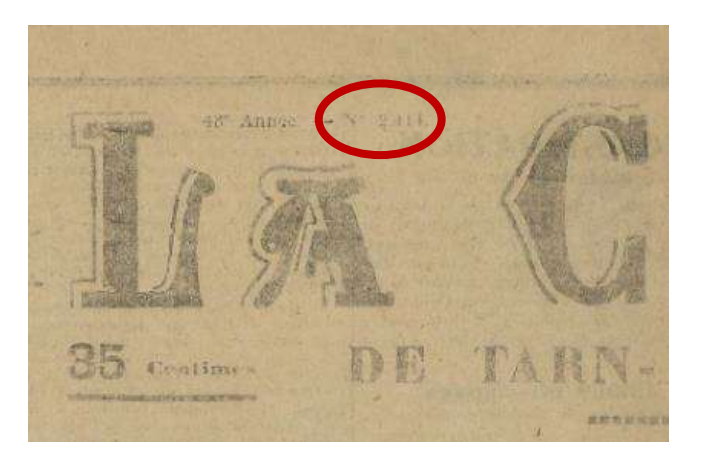

Année 5 Numéro 257 Année 5 Numéro 258 Année 6 Année 6 Numéro 261 Année 6 Numéro 262

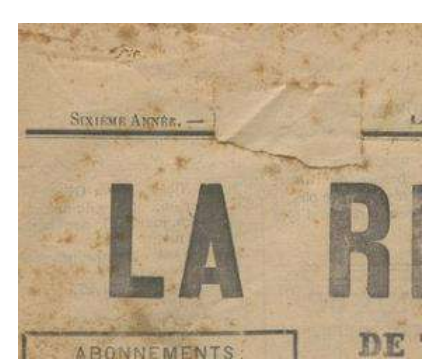

Si le numéro peut être déduit (avec les documents précédents et suivants), on demande une réfection au prestataire en précisant le bon numéro (et/ou la bonne date).

#### Mauvais numéro car mauvaise numérotation du journal : CAS PARTICULIER : Si on remarque une erreur de

Année 12 Numéro 582 Année 12 Numéro 585 Année 12 Numéro 584 Année 12 Numéro 585 Année 12 Numéro 586 Année 12 Numéro 587 Année 12 Numéro 588

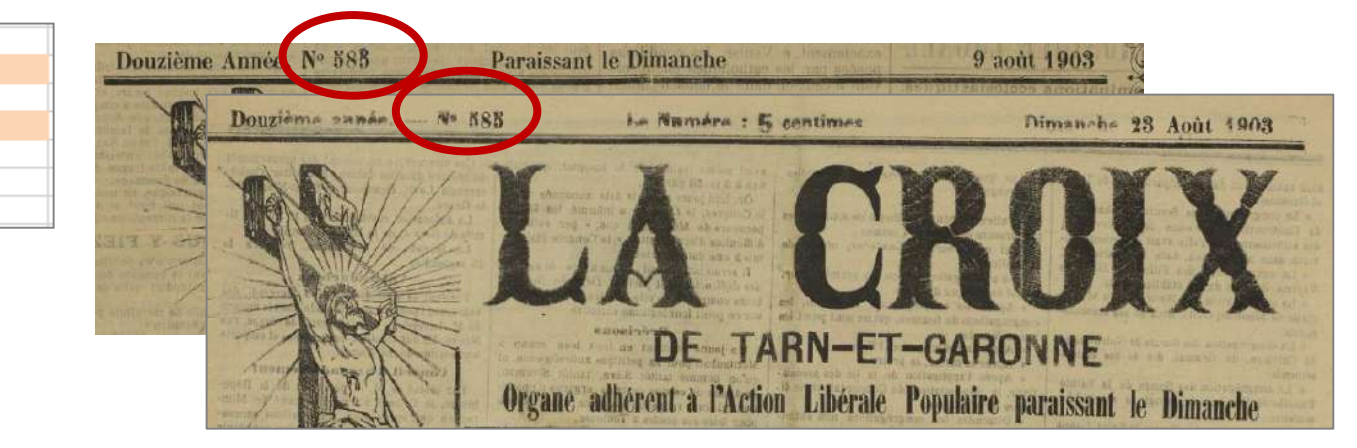

date ou de numérotation sur le journal, le prestataire doit respecter l'erreur pour la conservation pérenne (sauf si la correction est faite par le bibliothécaire/archiviste sur le document original).

La correction peut être faite en revanche directement sur Gallica par la BnF (le préciser dans le tableau de suivi des erreurs.)

Je contrôle visuellement les calendriers pour repérer d'éventuelles erreurs de dates ou d'oubli. Ce contrôle permet également de repérer des erreurs d'appariement.

(Je m'assure en particulier de la régularité des parutions pour un titre hebdomadaire ou bihebdomadaire)

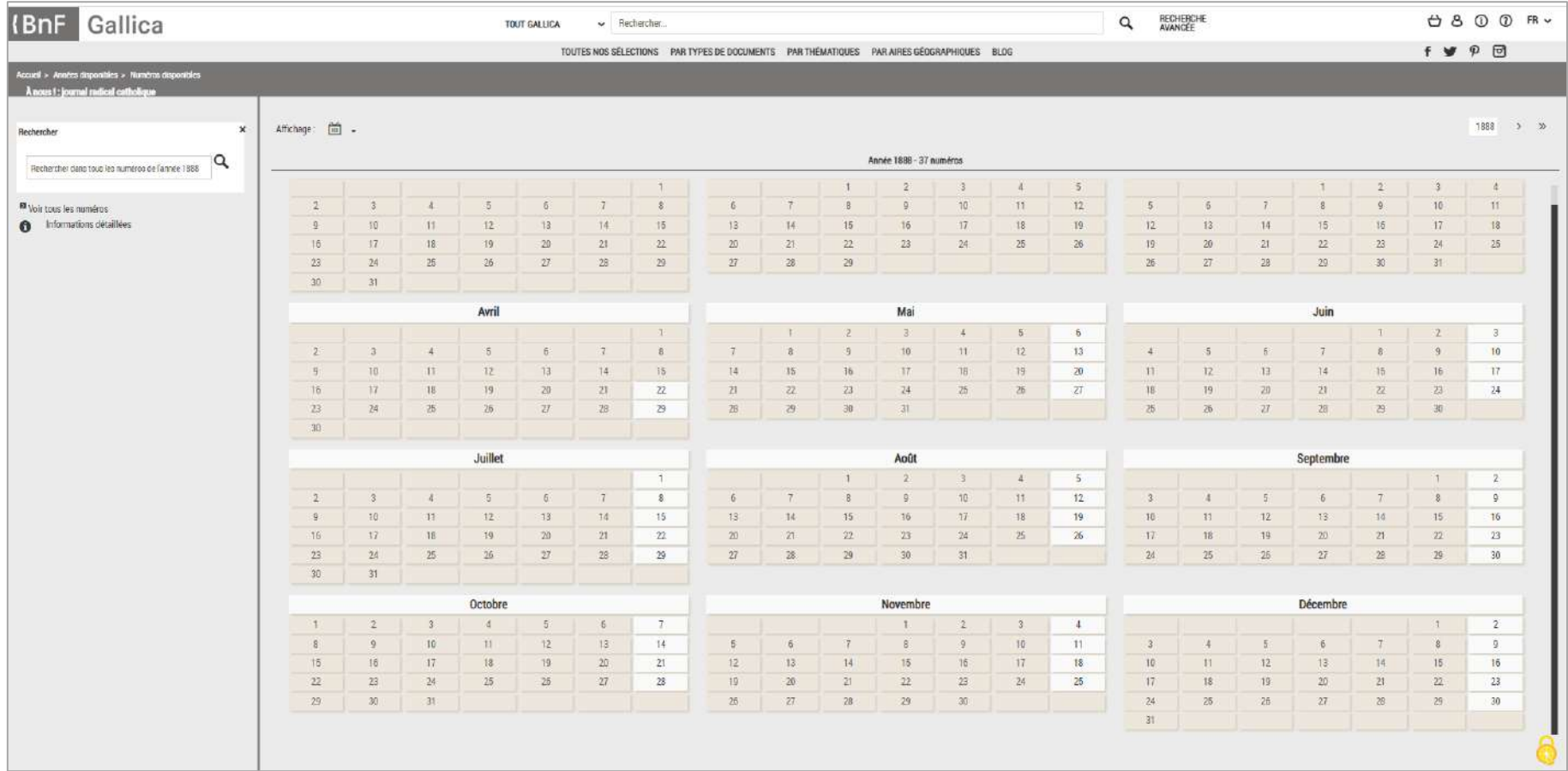

Par exemple, pour le titre *l'Echo des Montagnes* [<https://catalogue.bnf.fr/ark:/12148/cb32761675w>] , je remarque une double publication le 15 et le 16 avril. [<https://gallica.bnf.fr/ark:/12148/cb32761675w/date1848>]

Après vérification, le fascicule du 15 avril correspond à un autre titre, *l'Echo de Florac*. En conséquence, la BnF va rattacher le fascicule à la bonne notice [\[https://catalogue.bnf.fr/ark:/12148/cb32759964s](https://catalogue.bnf.fr/ark:/12148/cb32759964s)]

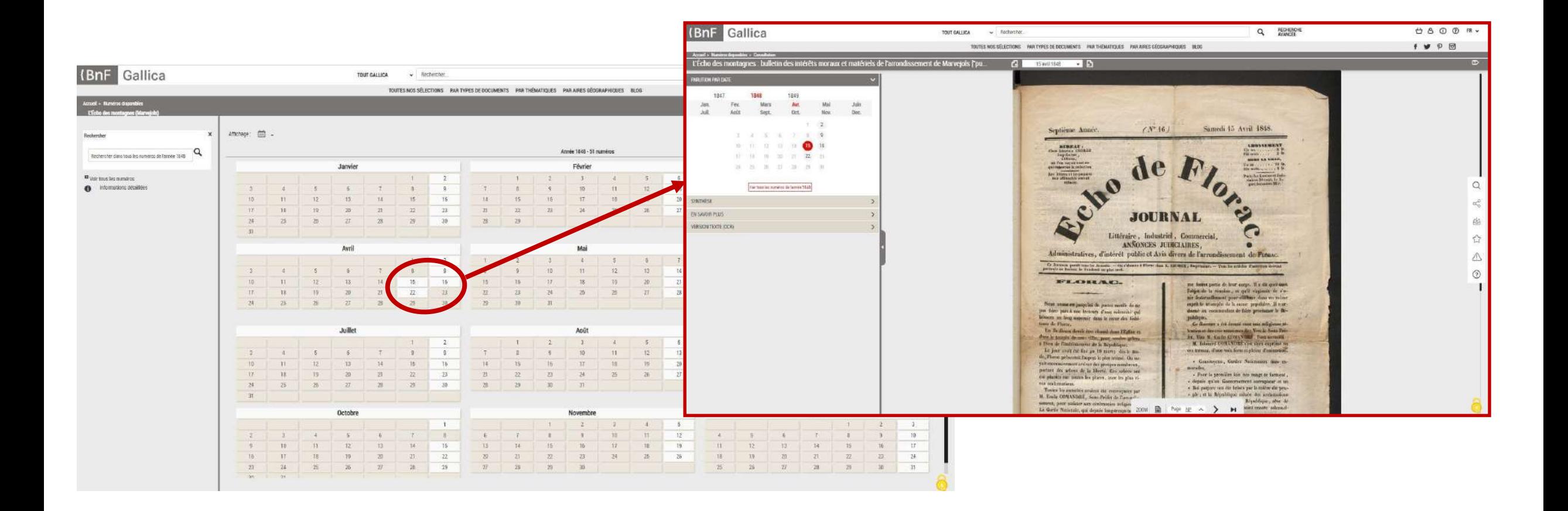

ATTENTION dans le cas d'erreurs imputables au journal, la BnF demande au prestataire de respecter ce qui est noté sur l'original (sauf si une correction a été apportée à la main sur le document).

Par exemple, les numéros ci-dessous sont datés du [mercredi 12 septembre 1918](https://gallica.bnf.fr/ark:/12148/bd6t510119760?rk=21459;2) et du [jeudi 12 septembre 1918.](https://gallica.bnf.fr/ark:/12148/bd6t51011977d?rk=42918;4) Il y a manifestement une erreur du journal pour le numéro du mercredi (logiquement 11 septembre). Le prestataire a donc eu raison d'indiquer 12 septembre pour ces 2 numéros.

La demande de réfection se fera directement dans Gallica par les équipes BnF. (Il faut signaler dans le tableau de suivi « erreur journal »

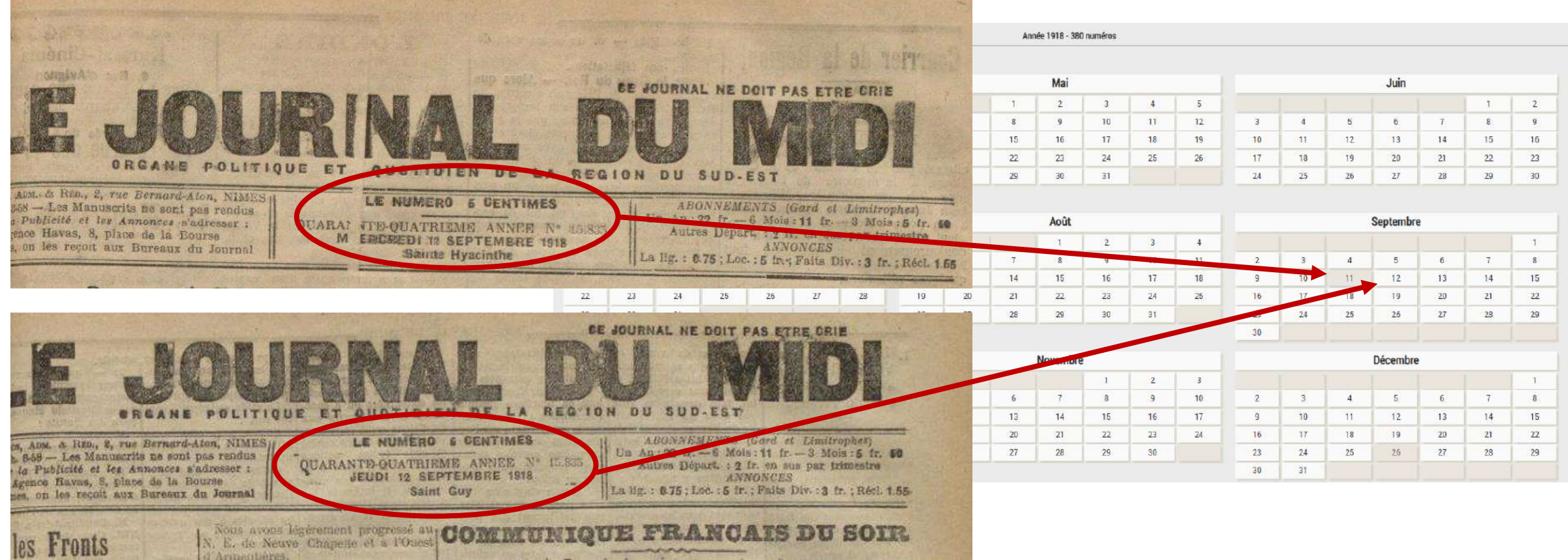

Exception : le 31 février n'existe pas et ne peut pas passer la chaîne d'entrée BnF. Il est donc redaté par le prestataire au 28 février.

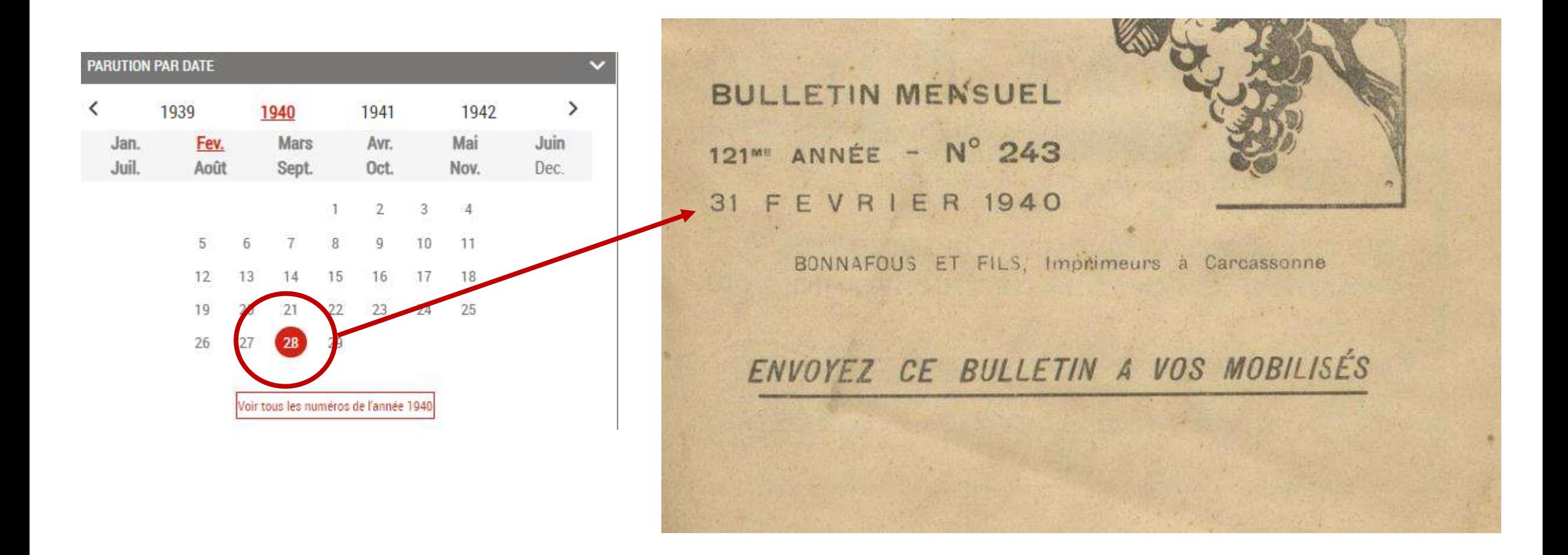

Autre exemple, ce fascicule de *L'Ariégeois* est daté du 1er janvier 1864.

Ce titre paraît le samedi, et comme le montre le calendrier, le 1<sup>er</sup> janvier 1864 tombe un vendredi.

Ce n'est pas considéré comme une erreur, car le prestataire a bien respecté la date et que la mention « paraît le samedi » est uniquement indicative.

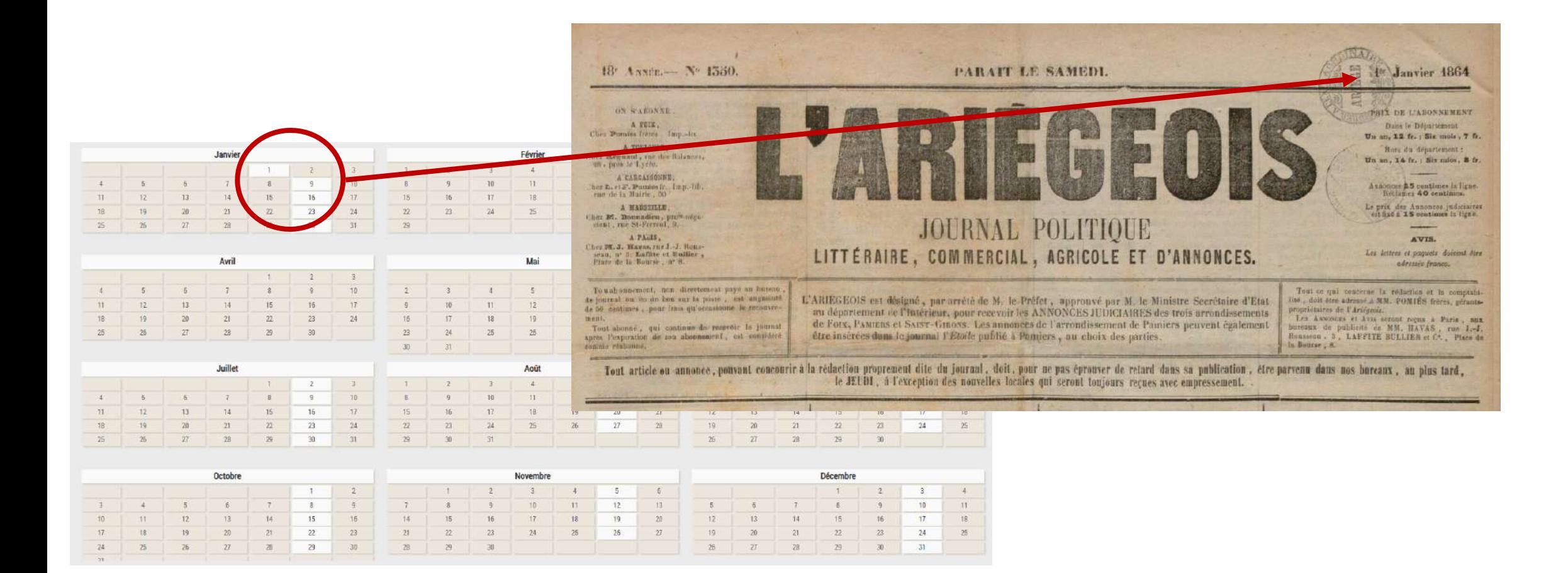

#### Contrôle n°3 : Concordance des données

Sur un échantillon, je vérifie la concordance des données entre le pavé notice et l'exemplaire numérisé, en particulier :

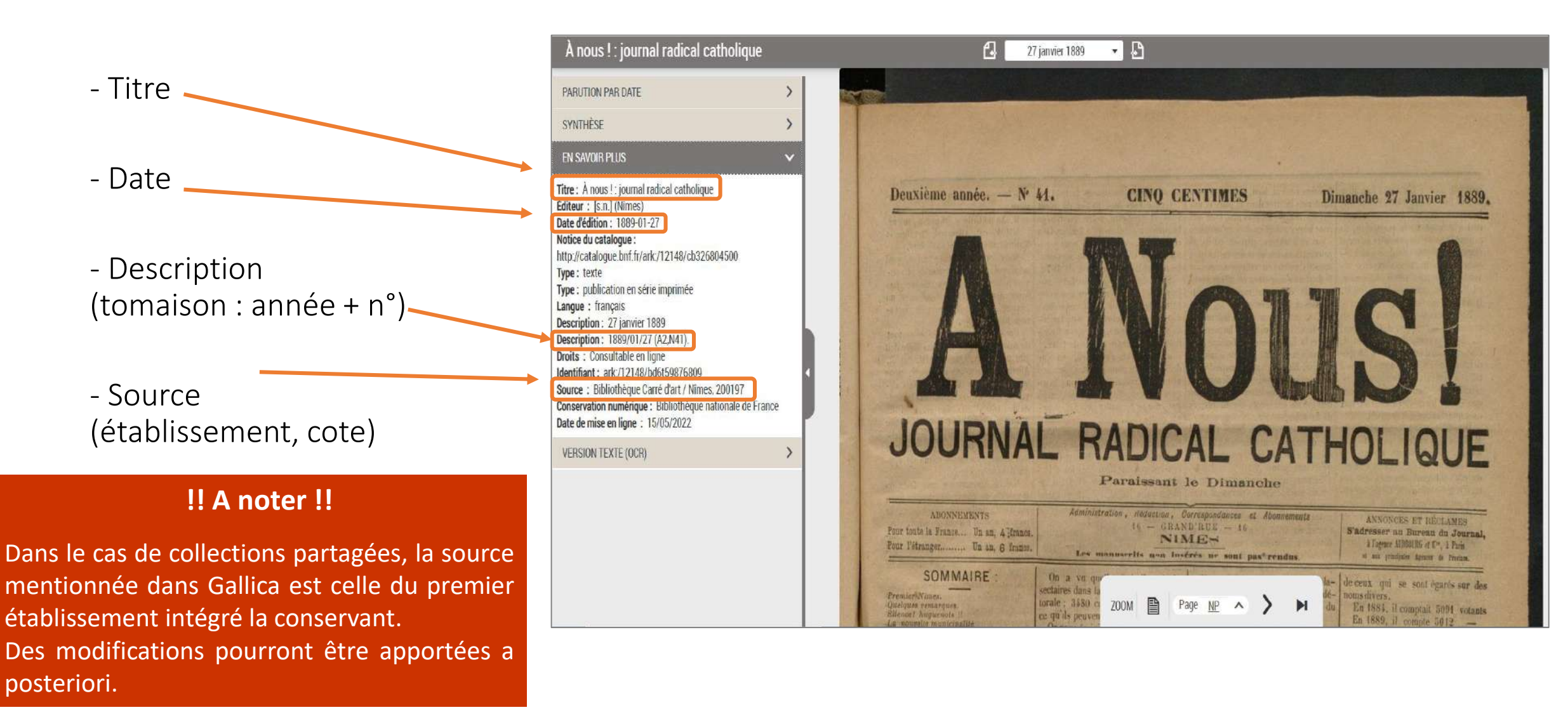

#### A noter : La mention de la source apparait également sous le document téléchargé.

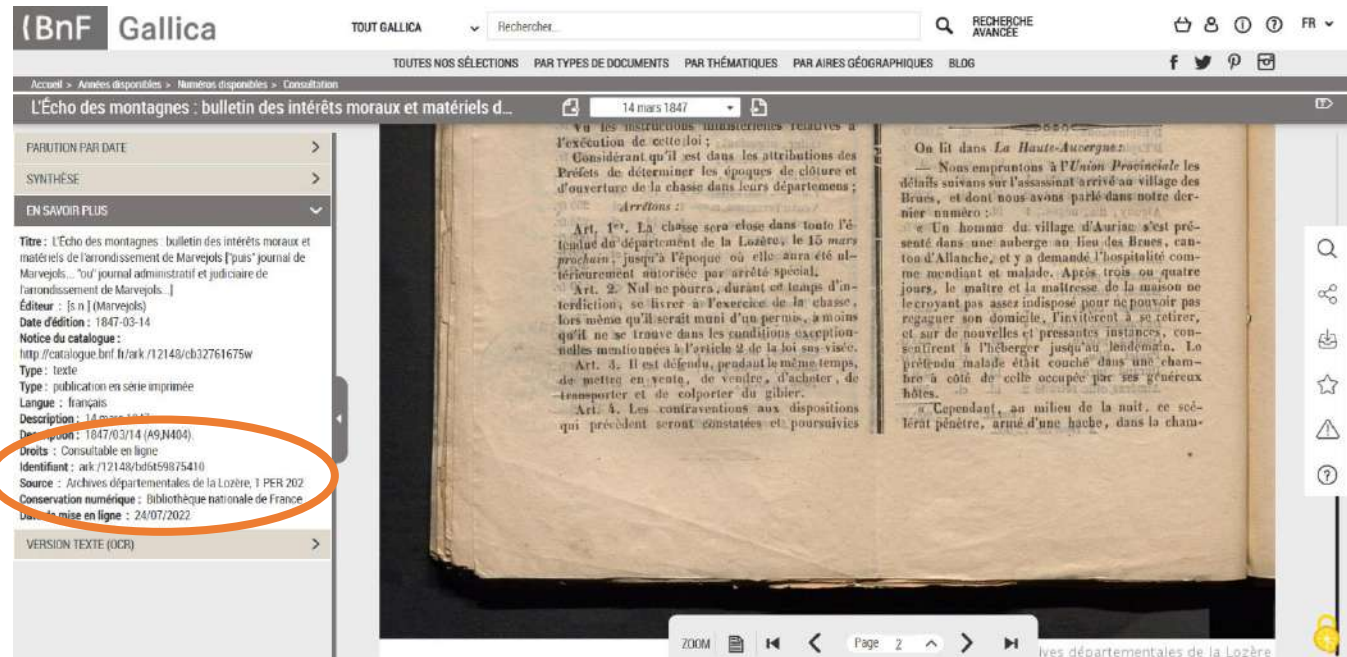

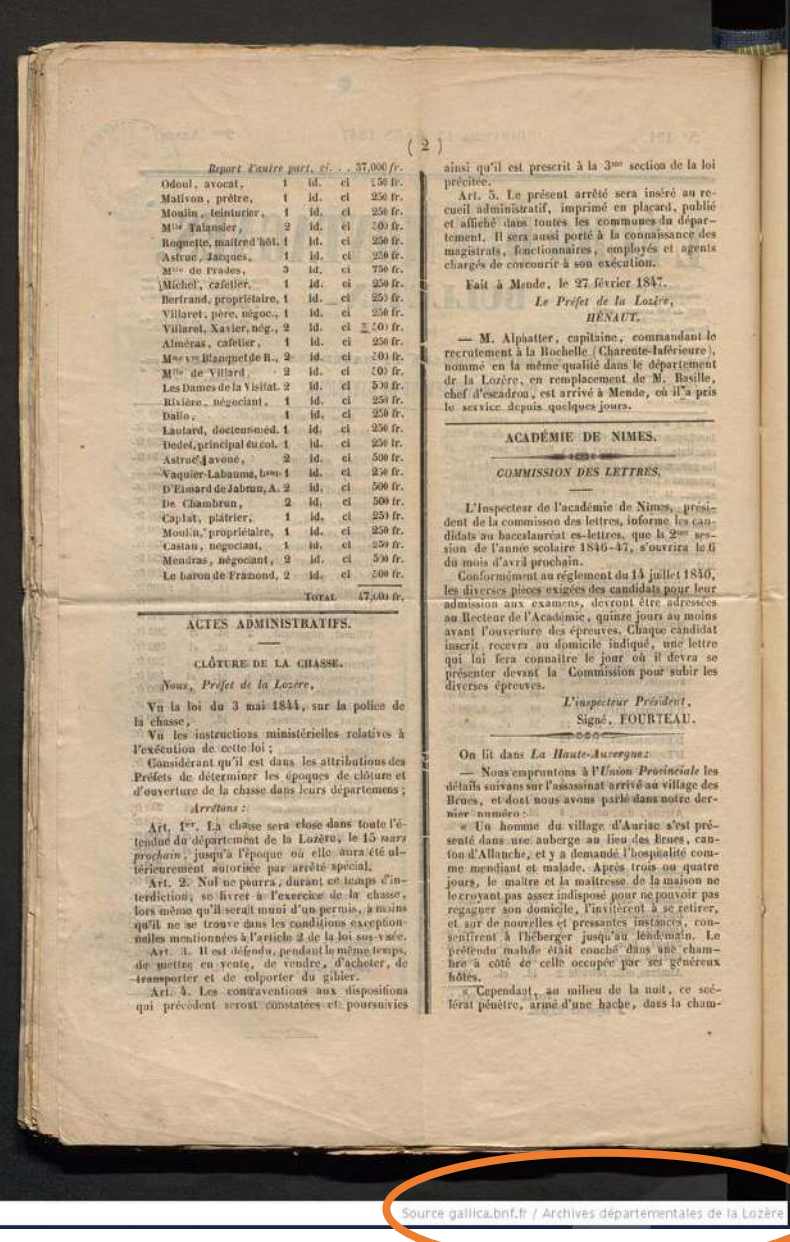

## *Rappel : constituer un échantillon :*

Le contrôle se fait par échantillonnage afin de faciliter la validation.

#### Définir son échantillon :

1. L'échantillon est défini à partir du nombre de « fascicules »

réalisé (par titre)

2. Nous utilisons le niveau de contrôle général II (Norme ISO 2958-1)

Ex : Pour un lot de 45 000 fascicules, avec un niveau de contrôle « II », la lettre-code est [N]

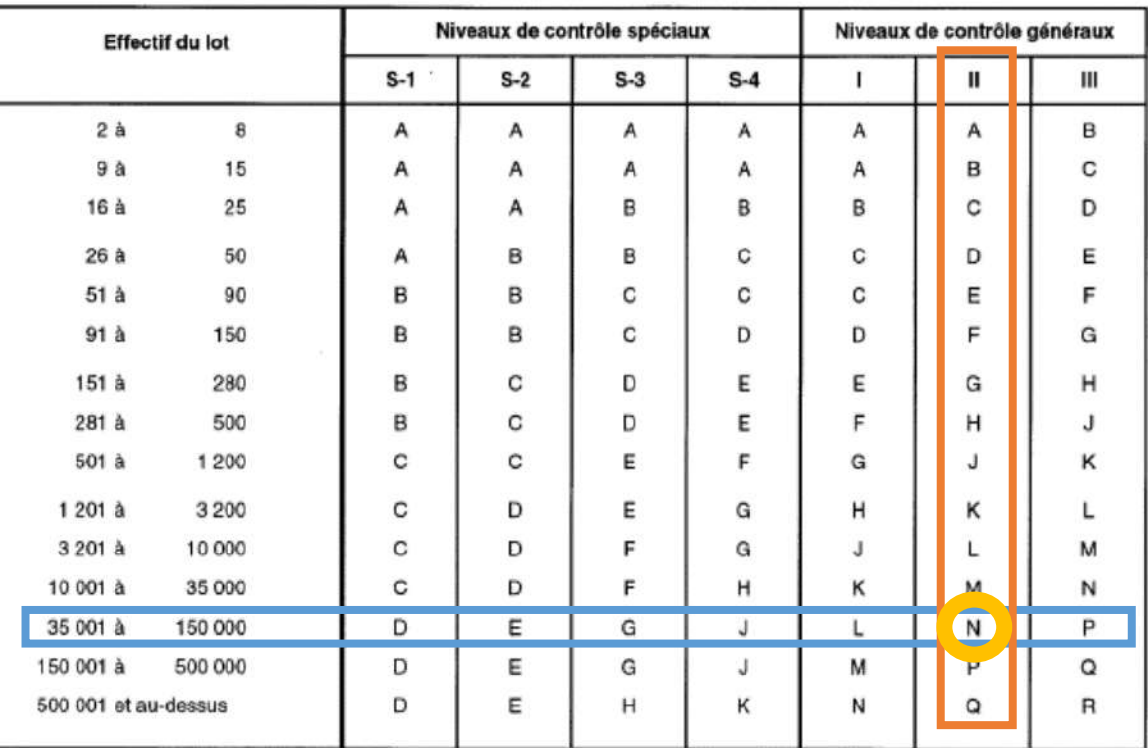

#### Tableau 1 - Lettres-code d'effectif d'échantillon (voir 10.1 et 10.2)

#### 3. Nous utilisons le niveau de qualité acceptable (NQA) de 1%

Ex : avec un NQA de 1 %, et la lettre-code N, je contrôle un échantillon de 500 fascicules. Le lot est rejeté si je trouve au moins 11 non-conformités.

| Lettre-<br>code      | Etecil        |                                                                                                    | Niveau de qualité acceptable (NQA), pourcentage d'individus non conformes et non-conformités par 100 individus (contrôle normal) |                |        |           |                |                |                                         |                |                               |                |                                   |                |                   |                     |                |                           |                       |     |    |                                   |     |     |                                   |     |     |      |  |
|----------------------|---------------|----------------------------------------------------------------------------------------------------|----------------------------------------------------------------------------------------------------|----------------|--------|-----------|----------------|----------------|-----------------------------------------|----------------|-------------------------------|----------------|-----------------------------------|----------------|-------------------|---------------------|----------------|---------------------------|-----------------------|-----|----|-----------------------------------|-----|-----|-----------------------------------|-----|-----|------|--|
| d'effocti<br>d'úchan | de<br>Féchan- |                                                                                                    |                                                                                                    |                |        |           |                |                | 0,010 0,015 0,025 0,040 0,065 0,10 0,15 | 0,25           | $0,40$ $0,65$                 |                | 1,0                               | 1,5            | 2.5               | 4.0                 | 6.5            | 10                        | 15                    | 25  | 40 | 65                                | 100 | 150 | 250                               | 400 | 650 | 1000 |  |
| tition               | til on        | Ac Rej Ac Rej Ac Rej Ac Rej Ac Rej Ac Rej Ac Rej Ac Rej Ac Rej Ac Rej Ac Rej Ac Rej Ac Rej Ac Rej Ac Rej Ac Rej Ac Rej Ac Rej Ac Rej Ac Rej Ac Rej Ac Rej Ac Rej Ac Rej Ac Rej Ac Rej Ac Rej Ac Rej Ac Rej Ac Rej Ac Rej Ac Re |                                                                                                    |                |        |           |                |                |                                         |                |                               |                |                                   |                |                   |                     |                |                           |                       |     |    |                                   |     |     |                                   |     |     |      |  |
| A                    | 2             |                                                                                                    |                                                                                                    |                |        |           |                |                |                                         |                |                               |                |                                   |                |                   | ⇩                   | 0 <sub>1</sub> |                           | ⇩                     | 12  | 23 | 34                                | 56  |     | 7 8 10 11 14 15 21 22 30 31       |     |     |      |  |
| в                    | з             |                                                                                                    |                                                                                                    |                |        |           |                |                |                                         |                |                               |                |                                   |                |                   | л.                  | ↷              |                           | 2<br>1                | 23  | 34 | 56                                |     |     | 7 8 10 11 14 15 21 22 30 31 44 45 |     |     |      |  |
| С                    | 5             |                                                                                                    |                                                                                                    |                |        |           |                |                |                                         |                |                               |                |                                   |                | 0 <sub>1</sub>    | ♧                   | ↔              | $1\quad2$                 | 2 <sub>3</sub>        | 34  | 56 |                                   |     |     | 7 8 10 11 14 15 21 22 30 31 44 45 |     |     |      |  |
| D                    | 8             |                                                                                                    |                                                                                                    |                |        |           |                |                |                                         |                |                               |                |                                   | 0 <sub>1</sub> | ♤                 | ⇩                   | 1<br>2         | 2 <sub>3</sub>            | 34                    | 5 6 |    | 7 8 10 11 14 15 21 22 30 31 44 45 |     |     |                                   |     |     |      |  |
| E                    | 13            |                                                                                                    |                                                                                                    |                |        |           |                |                |                                         |                |                               |                | 0 <sub>1</sub>                    | ↔              | ⇩                 | $\overline{2}$<br>1 | 23             | 34                        | 56                    |     |    | 7 8 10 11 14 15 21 22 30 31 44 45 |     |     |                                   |     |     |      |  |
| F                    | 20            |                                                                                                    |                                                                                                    |                |        |           |                |                |                                         |                |                               | 0 <sub>1</sub> | ♤                                 | ⇩              | $1\quad2$         |                     | 23134          |                           |                       |     |    | 5 6 7 8 10 11 14 15 21 22         |     |     |                                   |     |     |      |  |
| G                    | 32            |                                                                                                    |                                                                                                    |                |        |           |                |                |                                         |                | 0 <sub>1</sub>                | ♤              | ⇩                                 | 12             | 23                | 34                  | 5 6            |                           | 7 8 10 11 14 15 21 22 |     |    |                                   |     |     |                                   |     |     |      |  |
| н                    | 50            |                                                                                                    |                                                                                                    |                |        |           |                |                |                                         | 0 <sub>1</sub> | ↷                             | ⇩              | 12                                | 23             | 34                |                     |                | 5 6 7 8 10 11 14 15 21 22 |                       |     |    |                                   |     |     |                                   |     |     |      |  |
|                      | 80            |                                                                                                    |                                                                                                    |                |        |           |                |                | 0 <sub>1</sub>                          | ↷              | ⇩                             | 12             | 23                                |                | 3 4 5 6           |                     |                | 7 8 10 11 14 15 21 22     |                       |     |    |                                   |     |     |                                   |     |     |      |  |
| κ                    | 125           |                                                                                                    |                                                                                                    |                |        |           | ヾ              | 0 <sub>1</sub> | ↷                                       | ⇩              | $1\quad2$                     | 23             | 34                                | 56             |                   |                     |                | 7 8 10 11 14 15 21 22     |                       |     |    |                                   |     |     |                                   |     |     |      |  |
|                      | 200           |                                                                                                    |                                                                                                    |                |        |           | 0 <sub>1</sub> | ↷              | ⇩                                       | 12             |                               |                | 2 3 3 4 5 6 7 8 10 11 14 15 21 22 |                |                   |                     |                |                           |                       |     |    |                                   |     |     |                                   |     |     |      |  |
| м                    | 315           |                                                                                                    |                                                                                                    |                |        |           |                |                |                                         | 2<br>з         | 34                            | 5 6            |                                   |                | 10 11 14 15 21 22 |                     |                |                           |                       |     |    |                                   |     |     |                                   |     |     |      |  |
| N                    | 500           |                                                                                                    |                                                                                                    |                | 0      | ♤         | ⇩              | 12             | 2 3                                     | 34             | 56                            | $\mathcal{L}$  | 1011                              |                | 15 21 22          |                     |                |                           |                       |     |    |                                   |     |     |                                   |     |     |      |  |
| ₽                    | 800           | ゼ                                                                                                    |                                                                                                    | 0 <sub>1</sub> | ↛      | ⇩         | $1\quad2$      | 23             | 34                                      |                |                               |                | 5 6 7 8 10 11 14 15 21 22         |                |                   |                     |                |                           |                       |     |    |                                   |     |     |                                   |     |     |      |  |
| Q                    | 1 250         | 0 <sub>1</sub>                                                                                                    |                                                                                                    |                | ⇩      | $1\quad2$ | 23             | 34             | 56                                      |                |                               |                | 7 8 10 11 14 15 21 22             |                |                   |                     |                |                           |                       |     |    |                                   |     |     |                                   |     |     |      |  |
| R                    | 2000          | ♤                                                                                                    |                                                                                                    |                | 2<br>1 | 23        | 34             | 5 6            |                                         |                | $\vert$ 7 8 10 11 14 15 21 22 |                | ↷                                 |                |                   |                     |                |                           |                       |     |    |                                   |     |     |                                   |     |     |      |  |

Tableau 2-A - Plans d'échantillonnage simple en contrôle normal (Tableau général)

Créer son échantillon avec le fichier Excel ALEA

Feuille 1 :

- 1- Colonne A: je copie ma liste de fichier (.pdf)
- 2- Je clique sur tirage au sort
- 3- Je renseigne le nombre de lots (= échantillon)

La liste aléatoire des fichiers est générée dans la feuille 2.

Il est plus pratique de copier ensuite tous les fichiers à contrôler dans le document de suivi.

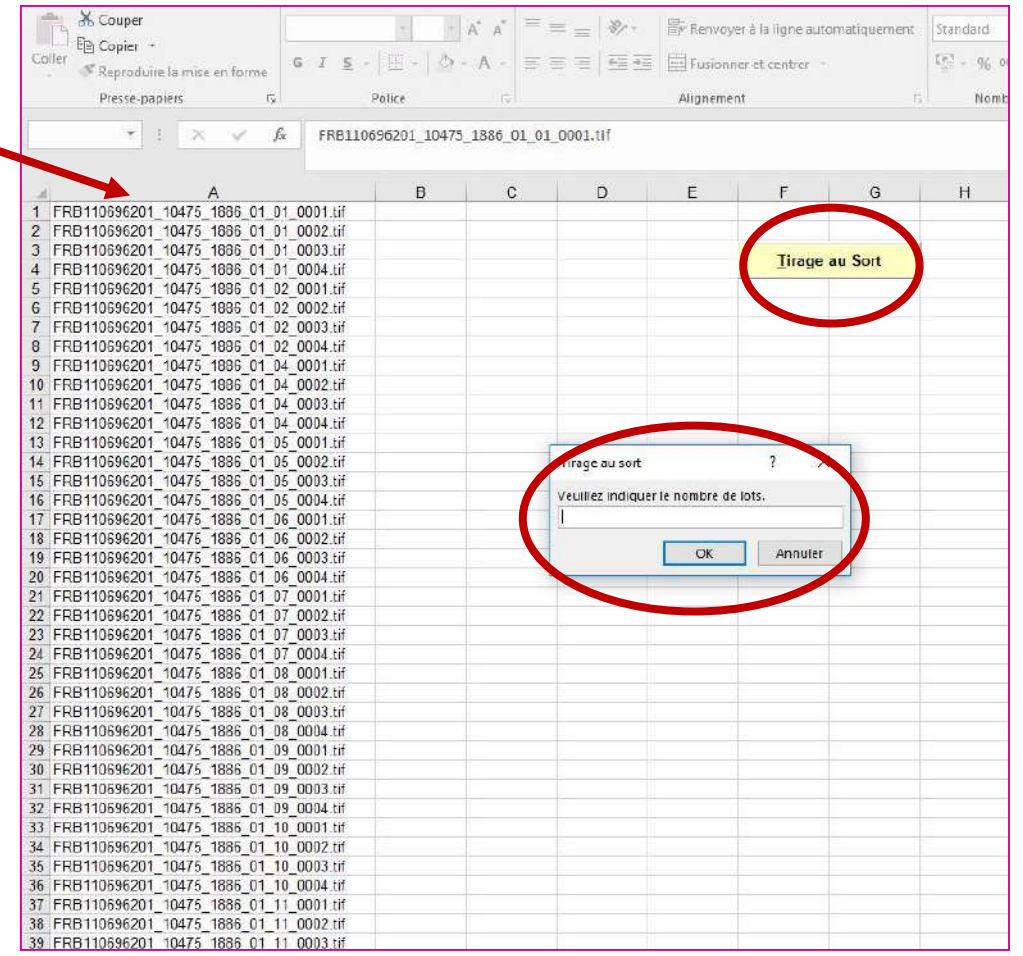

#### Remplir le tableau de suivi

Il faut saisir les informations suivantes :

- l'ARK du document (colonne A)
- Le ou les numéro(s) d'images(s) impactée(s) (colonne B)
- Inscrire le code erreur correspondant (colonne C) > cf onglet [Explication type erreurs] > cf onglet [Liste des types erreurs]
- Adjoindre un commentaire au besoin (colonne D)

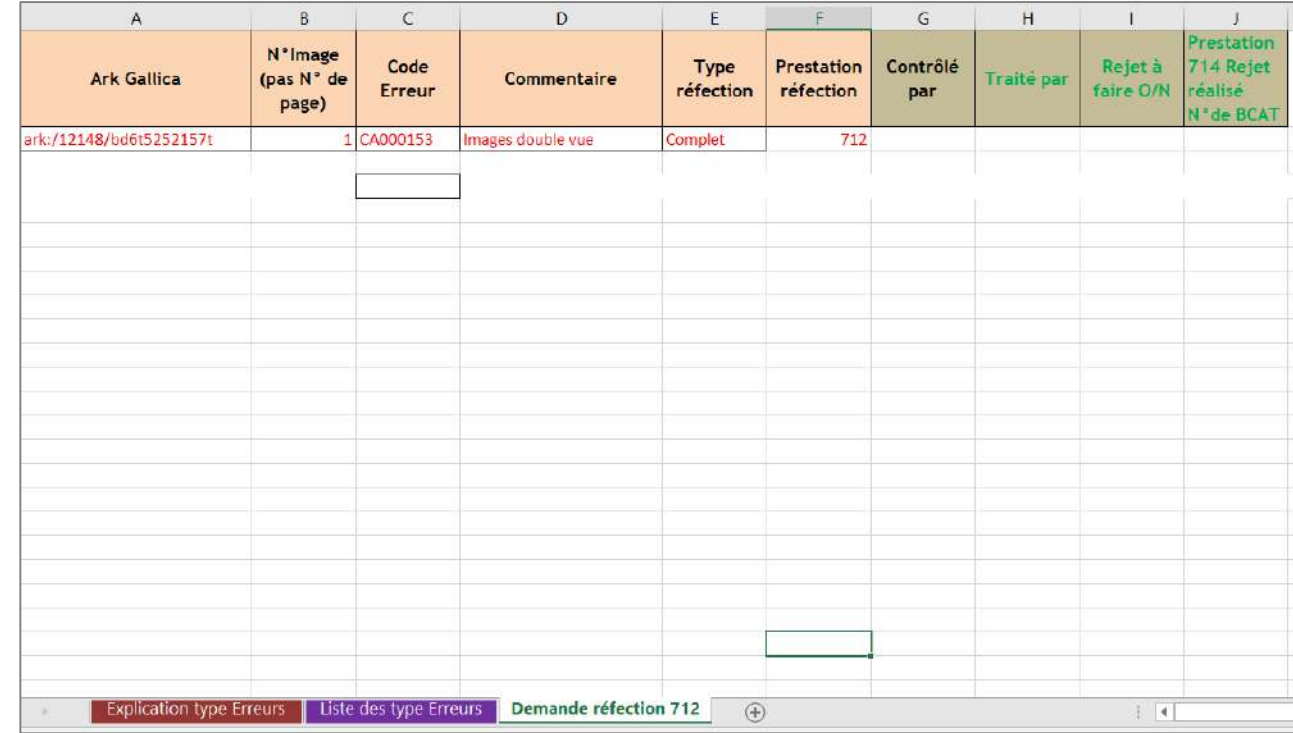

Si vous avez des questions, n'hésitez pas à me contacter : [melanie.marchand@occitanielivre.fr](mailto:melanie.marchand@occitanielivre.fr) 04.67.17.94.75 / 07.85.70.56.58

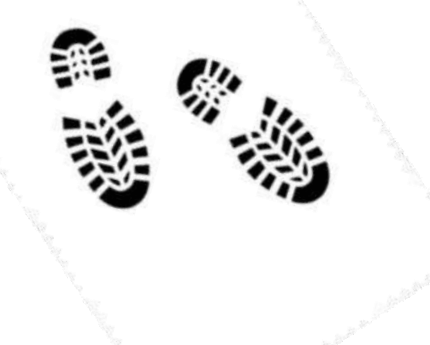

Bons contrôles !!!